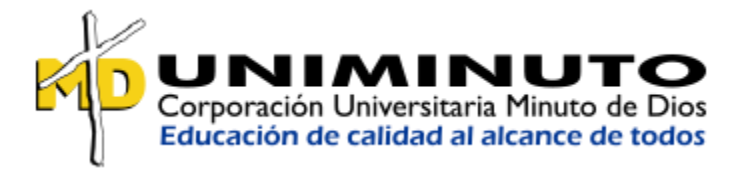

# **TRABAJO DE GRADO**

# **"Automatización y aplicaciones en Excel para contadores"**

Presentado por

# **CARLOS ALBERTO CIFUENTES CARRILLO**

ID

**273724**

**Tutor** 

**Químico JUAN MANUEL FAJARDO**

# **CONTADURIA PÚBLICA**

**2016-65**

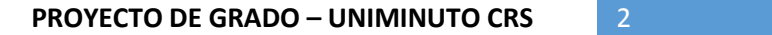

**NOTA DE ACEPTACION**

**\_\_\_\_\_\_\_\_\_\_\_\_\_\_\_\_\_\_\_\_\_\_**

**\_\_\_\_\_\_\_\_\_\_\_\_\_\_\_\_\_\_\_\_\_\_**

**\_\_\_\_\_\_\_\_\_\_\_\_\_\_\_\_\_\_\_\_\_\_**

**\_\_\_\_\_\_\_\_\_\_\_\_\_\_\_\_\_\_\_\_\_\_**

**\_\_\_\_\_\_\_\_\_\_\_\_\_\_\_\_\_\_\_\_\_\_\_\_\_\_\_ Firma del Presidente del Jurado**

**\_\_\_\_\_\_\_\_\_\_\_\_\_\_\_\_\_\_\_\_\_\_\_\_\_\_\_**

**\_\_\_\_\_\_\_\_\_\_\_\_\_\_\_\_\_\_\_\_\_\_\_\_\_\_\_**

**Firma del Jurado**

**Firma del Jurado**

## *A mis seres queridos*

*Mi hija Juliana, mi esposa Johanna y mi madre Vicky Con mucho amor quienes son mi apoyo y comparten mis logros, Quienes me acompañaron a lo largo de la carrera y vieron en mí Una persona creciendo profesionalmente.*

*Gracias!*

## **AGRADECIMIENTOS**

Agradezco a Dios por la oportunidad de poder estudiar de trabajar y ser cabeza de hogar de una familia amorosa quienes depositan su confianza en mí en poder llevar la responsabilidad con el mayor agrado.

A mi mama quien ha sido un apoyo inmenso y cree plenamente en mis capacidades, a mi esposa quien me ha orientado a realizar las cosas de la manera más correcta así como me ha brindado apoyo en todo y a mi hija con quien comparto mis éxitos.

Así mismo agradezco a la corporación de la Uniminuto por brindarme la oportunidad de poder estudiar esta maravillosa carrera en el cual he aprendido mucho profesionalmente, gracias al señor rector Carlos Rodríguez quien ha confiado en mis proyectos y conocimientos.

En los docentes que creen en mis habilidades y me han apoyado en los últimos años de la carrera ya que sin ellos no hubiese sido posible llegar acá.

# **TABLA DE CONTENIDO**

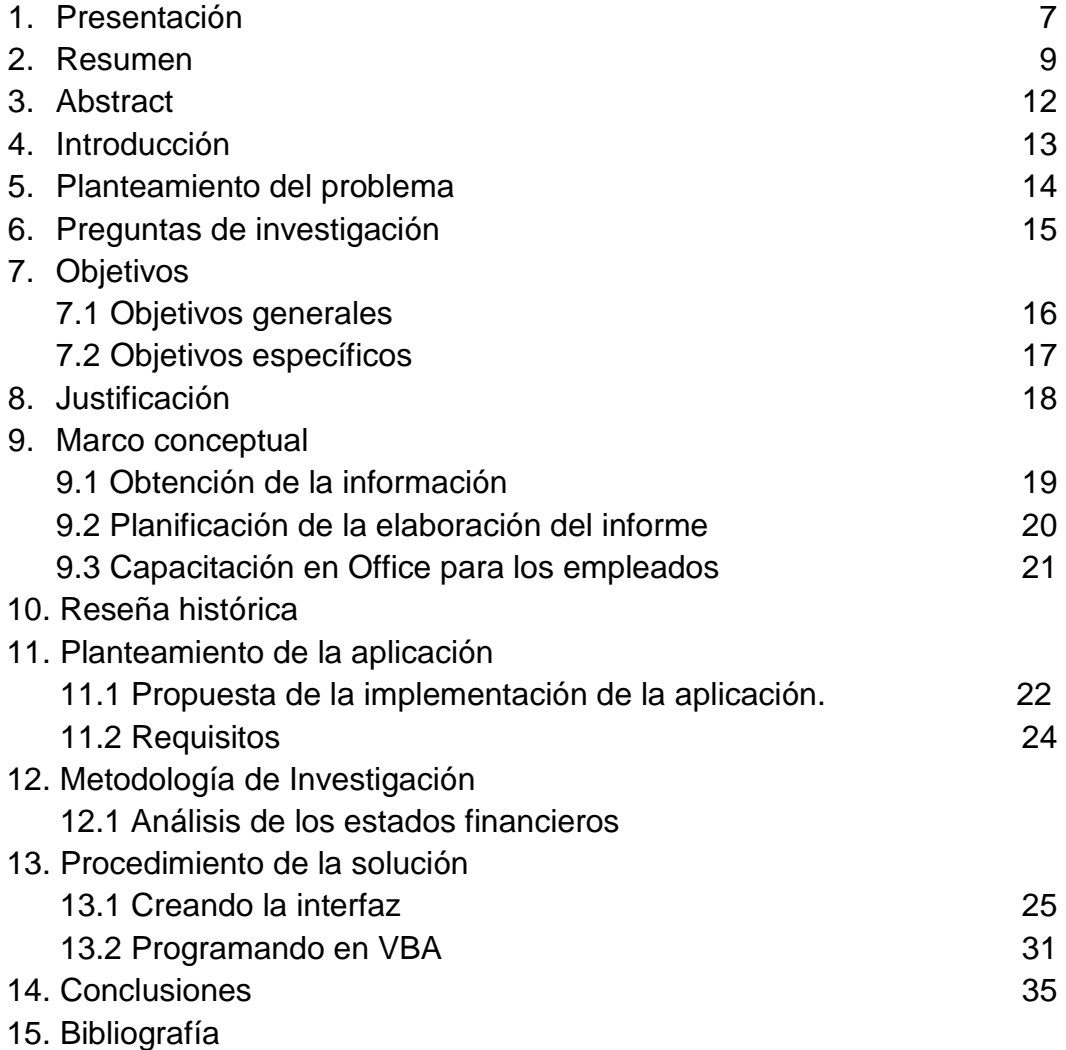

5

# **LISTA DE IMÁGENES**

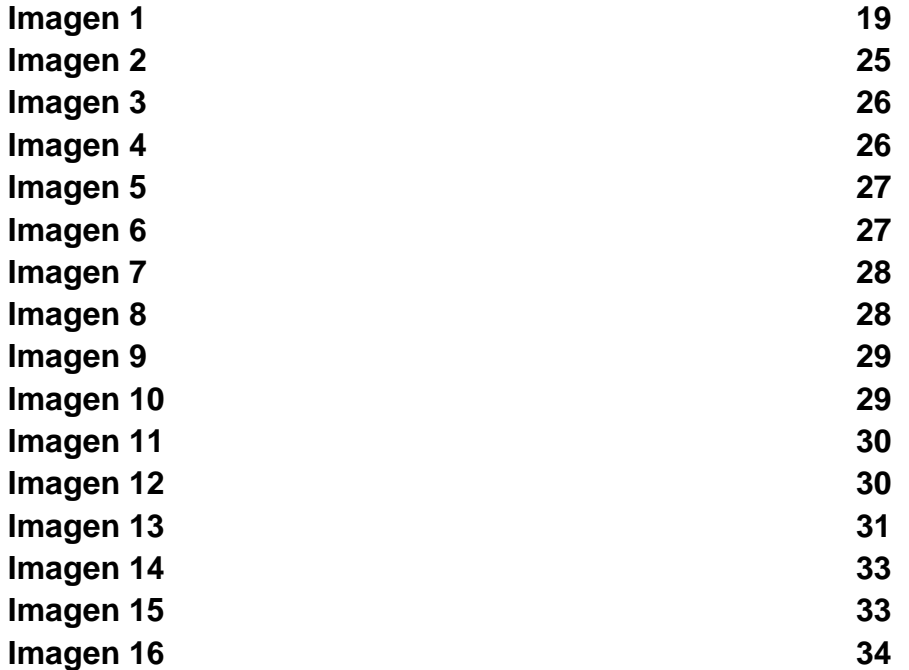

#### **1. PRESENTACION**

La sistematización es un proceso de reflexión que pretende ordenar u organizar lo que ha sido la marcha, los procesos, los resultados de un proyecto, buscando en tales dinámicas las dimensiones que pueden explicar el curso que asumió el trabajo realizado.

Ordenamiento y clasificación de datos e informaciones, estructurando de manera precisa categorías y relaciones, posibilitando de esta manera la constitución de bases de datos organizados.

Es aquella interpretación critica de una o varias experiencias que, a partir de su ordenamiento y reconstrucción, descubre o explicita la lógica del proceso vivido, los factores que han intervenido en dicho proceso, como se han relacionado entre si, y porque la han hecho de ese modo.

Un proceso permanente y acumulativo de producción de conocimientos a partir de las experiencias de intervención en una realidad social.

La sistematización como un proceso de recuperación, tematización y apropiación de una práctica formativa determinada que al relacionar sistémica e históricamente sus componentes teóricos-prácticos, permite a los sujetos comprender y explicar los contextos, sentido, fundamentos, lógicas y aspectos problemáticos que presenta la experiencia, con el fin de transformar y cualificar la comprensión, experimentación y expresión de las propuestas educativas de carácter comunitario.

## **Las diversas formas de asumir la sistematización:**

- Sistematización como una recuperación de la experiencia en la práctica.
- Sistematización como producción de conocimiento.
- Sistematización como forma de empoderar los sujetos sociales de la práctica.
- Sistematización como investigación social.

Por las anteriores definiciones de la sistematización, en este trabajo se mostrara una recopilación de los procesos que se siguieron para dar ejecución al proyecto de grado del programa de contaduría pública a distancia.

#### **2. RESUMEN**

Las empresas de cooperativa de ahorro, créditos y convenios con empresas que prestan beneficios a los clientes, cuyo objeto social es servir las necesidades financieras de sus socios y de terceros mediante ejercicio de las actividades propias de las entidades de crédito.

La misión de esta cooperativa es mejorar la calidad de vida de los asociados y sus familias, a través de la prestación de servicios oportunos de ahorro, crédito y complementarios a costo razonable y competitivo, brindando confianza y respaldo, alcanzando altos niveles de satisfacción, optimizando los recursos y la participación activa de cada uno de los asociados tanto en lo económico como en lo social.

El siguiente trabajo muestra un proyecto que consiste en el manejo de Excel como una aplicación para optimizar de manera eficiente la elaboración y presentación de los informes financieros a la junta de socios, por medio de una interfaz amigable que reduce y simplifica todo el trabajo de análisis, tabulación, graficar, montar diapositivas y demás ajustes necesarios en las hojas de Excel para lograr dicho informe que es presentado con una periodicidad mensual el cual está encargado del departamento financiero de la empresa, todo lo anterior se realizara a solo dos click.

Por qué Excel es la herramienta idónea para realizar este proyecto, a continuación señalaremos una serie de razones:

## **Posee un elevado peso específico en un currículo.**

Es una competencia profesional muy solicitada en el mundo laboral, ya que resulta una herramienta muy versátil en diversas tareas no sólo de cálculo, sino de tratamiento de datos y para relacionarse con grandes aplicaciones de empresa como el conocido SAP. En muchas ofertas de trabajo se requiere, no un nivel básico o medio de Excel, sino mayor competitividad.

## **Es fácil de usar.**

Puede evitar tediosas labores de comparación de listas, cálculos interminables de otra forma, localización automática de información, para elaborar resúmenes o informes, etc.

## **Facilita el trabajo.**

Facilita el trabajo y permite terminar tareas laboriosas que llevarían mucho tiempo en segundos automatizando tareas repetitivas o muy habituales.

## **Es un programa líder en su campo.**

Por encima de modas pasajeras e incluso frente a aplicaciones gratuitas que existen en el mercado, no tiene competencia. Se ha demostrado que es la herramienta de su género más implantada, difundida y solicitada de su ámbito.

## **Posee aplicaciones muy versátiles.**

Se suele penar en Excel como una especie de "calculadora gigante" pero su Capacidad de cálculo es uno de sus usos: contabilidad, inventario, filtrar, seleccionar, calcular plazos y periodos, avisar de plazos, gestión de cantidades limite o stocks, comparar información y mostrar diferencias, analizar y resumir información, buscar en grandes volúmenes de información… entre otros usos menos conocidos, pero además extremadamente útiles.

## **Es flexible y adaptable.**

Frente al software específico y encorsetado, esta hoja de cálculo permite crecer y adaptarse a las necesidades crecientes de un puesto de trabajo o empresa. Muchos usuarios de Excel desarrollan actividades reiterativas en su puesto de trabajo y lo hacen bien.

## **Herramienta de análisis de información.**

Aunque estas palabras nos remiten a algo muy sofisticado e inalcanzable, es algo que resulta fácil con Excel cuando nos enfrentamos a un volumen enorme o complejo de información que, de otra forma seria poco menos que inasumible. Cada hoja puede almacenar más de 1.000.000 de registros de información.

## **Permite generar documentación de calidad en poco tiempo.**

Su capacidad de cálculo y tratamiento de información permite manejar información obteniendo resultados instantáneos (más si usamos plantillas), precisos y relevantes para el trabajo.

#### **Mejora la productividad y reduce la posibilidad de error.**

Hacer tareas en poco tiempo ya es una gran ventaja para el usuario y la empresa, pero evitar o eliminar la posibilidad de cometer errores es algo trascendental. Los errores cuestan dinero, generan tensiones laborales y siempre problemas. Un usuario avanzado de Excel tiene pocas posibilidades de equivocarse, pero disminuye el aún más el riesgo si utilizas Excel de tal manera que mediante comparaciones, avisos y diversas verificaciones se muestren diferencias, inconsistencias o datos dudosos.

## **Compatibilidad.**

La compatibilidad permite a un programa informático relacionarse con otros con garantías de éxito en la transmisión de información. Los grandes programas de las empresas suelen tener un formato específico para que sea leído por Excel.

## **Formulas y funciones "para todo" o "casi todo"**

Dispone de una librería de funciones para casi todo: datos, estadística, ingeniería, trigonometría, finanzas, lógica, búsqueda, bases de datos, etc, y lo que no tenga se puede crear utilizando formulas propias.

11

*<sup>\*</sup>Tomado del articulo msn [http://www.msn.com/es-co/noticias/microsoftstore/supernumberempleo-12-razones](http://www.msn.com/es-co/noticias/microsoftstore/supernumberempleo-12-razones-para-aprender-a-manejar-excel/ar-AAkqgr6?li=AAggFp8)[para-aprender-a-manejar-excel/ar-AAkqgr6?li=AAggFp8](http://www.msn.com/es-co/noticias/microsoftstore/supernumberempleo-12-razones-para-aprender-a-manejar-excel/ar-AAkqgr6?li=AAggFp8)*

#### **3. ABSTRACT**

Savings cooperatives, loans and agreements with companies that provide benefits to customers, whose corporate purpose is to serve the financial needs of its partners and third parties through the exercise of the activities of credit institutions.

The mission of this cooperative is to improve the quality of life of associates and their families, through the provision of timely savings, credit and complementary services at reasonable and competitive cost, providing trust and support, reaching high levels of satisfaction, optimizing The resources and the active participation of each of the partners in the economic as well as the social.

The following work shows a project that consists of managing Excel as an application to optimize efficiently the preparation and presentation of financial reports to the members' meeting, through a friendly interface that reduces and simplifies all the analysis work , Tabulation, plotting, mounting slides and other necessary adjustments in Excel sheets to achieve this report that is presented with a monthly frequency which is in charge of the financial department of the company, all of the above will be done just two clicks.

#### **4. INTRODUCCION**

**La información es poder**, hoy en día las grandes decisiones se basan de los resultados obtenidos por la información, no solo se trata de tener gran cantidad de información sino de cómo interpretarlo, como usarlo y lo más importante en este mundo digital de cómo acceder a dicha información, motivo por el cual como contadores profesionales debemos tener en cuenta para nuestro trabajo.

Debido a los diferentes métodos que se emplean en las empresas para generar los informes financieros en power point donde puede ocurrir una serie de eventos como:

- Errores en la digitación.
- Actualización de datos sin realizar a plenitud.
- Tiempo empleado es mayor del esperado.
- Interrupciones en el momento de preparar las diapositivas el cual es posible generar una equivocación en la información.
- Tener un conocimiento medio de las aplicaciones office para ser más efectivo en la realización de dichos informes.
- Los empleados se preocupan más por la fecha de entrega que en el contenido de este mismo.

Por las anteriores razones y algunas no descritas que pueden variar en las situaciones de cada empresa, se ven en cierta necesidad de buscar alternativas para solucionar dichos inconvenientes y así mismo tener los informes a tiempo.

#### **5. PLANTEAMIENTO DEL PROBLEMA**

La presentación de los informes es esencial para la toma de decisiones, en este caso nos enfocaremos en los informes financieros de una empresa cooperativa en el cual su principal actividad es la realización de créditos a particulares por lo que se debe estar realizando un informe con periodicidad mensual para el análisis del comportamiento del dinero de la cooperativa.

Las ventajas que proporciona los informes es de presentar de manera estructurada a la junta de socios cómo va el rendimiento de la empresa se puede evaluar la actuación de la administración, a su vez conocer los resultados de su gestión, haciendo énfasis de manera especial en la información contable.

Dicho lo anterior se debe contar con un recurso que proporcione el cien por ciento de credibilidad en la presentación de los informes financieros.

Las falencias que se han venido presentando en la elaboración, así como en la presentación de los informes a generado malestares en los miembros de la junta, así como en el departamento financiero de la cooperativa razón por la cual se da lugar a la implementación y asesoría en las herramientas de office.

## **6. PREGUNTAS DE INVESTIGACION**

En vista de las necesidades de optimizar la elaboración y presentación de los informes referentes a los estados financieros de la empresa se plantea lo siguiente:

- **a.** ¿Qué tan eficiente y fiable es la información que se va a presentar?
- **b.** ¿Cuáles son los beneficios de la empresa al emplear un recurso en Excel por medio de macros?
- **c.** ¿Cuánto tiempo ahorrara para el funcionario encargado de la elaboración de la presentación?

## **7. OBJETIVOS**

## **7.1 OBJETIVO GENERAL**

Implementar una aplicación de fácil uso para optimizar de manera radical el tiempo que se emplea para generar los informes financieros así como la eficiencia total de la información en cuanto a no presentar ningún tipo de error, confianza en los datos reflejados, seguridad de la información, entrega oportuna, estructura adecuada de la información y soporte auxiliar de análisis de la información.

# **7.2OBJETIVOS ESPECIFICOS.**

- Evaluar el método que se lleva a cabo para la elaboración de los informes.
- Revisar y realizar seguimiento a los factores externos de la preparación del informe en el origen de la información.
- Diseñar un proceso para la implementación de la aplicación en los respectivos equipos que se va a realizar el trabajo.

#### **8. JUSTIFICACION.**

La implementación surge de la necesidad de obtener un método que consuma menos tiempo en la elaboración de los informes aumentando la calidad de la información para ser entregado en la junta de socios.

Además de la necesidad de hacer más eficiente el proceso de elaboración del informe financiero la aplicación tendrá la posibilidad de analizar los datos en donde arrojara una serie de observaciones para futuras revisiones.

No solo se busca emplear este método de trabajo para la elaboración de los informes financieros sino que también este tipo de trabajo se pueda emplear en otras actividades que se lleven a cabo en la empresa en donde se pueda mejorar el proceso de información.

## **9. MARCO CONCEPTUAL**

## **9.1 OBTENCION DE LA INFORMACION**

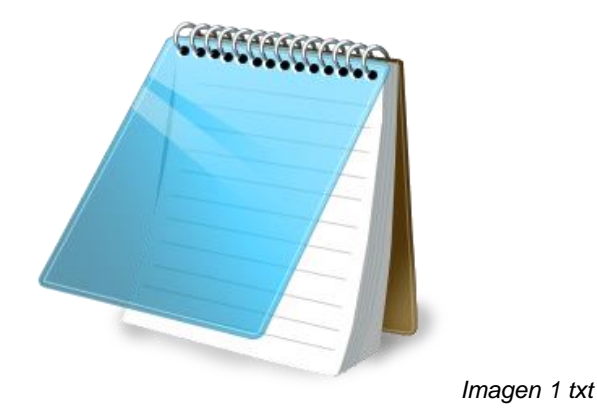

La empresa tiene un departamento de contabilidad encargado de los registros contables que son realizados en el software Helisa, este departamento tiene unas fechas programadas de corte para entregar al departamento financiero al dia de la entrega se realiza por medio de correo interno de la empresa en un archivo de texto (bloc de notas), este correo se dirige a varios funcionarios con copia al gerente financiero, asimismo cuando el departamento financiero recibe el archivo procede a tomar la información del balance general para elaborar el informe en donde entran a comparar con una información que van guardando mes a mes lo que viene siendo el histórico de la información.

Dicha información es de vital importancia para realizar las comparaciones correspondientes del análisis del informe, este informe debe ser entregado al gerente general entre los días 6 a 10 de cada mes, para poder dar fecha de reunión de la junta de socios.

## **9.2 PLANIFICACION DE LA ELABORACION DEL INFORME**

Por lo general es una a dos personas encargadas de realizar el informe financiero no tienen previsto una tercera persona en caso de que las dos personas encargadas de realizar el informe no puedan estar disponibles por diversos motivos, se tiene que tener por lo menos capacitado a dos personas más de la empresa para realizar el informe.

Existe un cronograma de actividades para realizar el informe debido a que los funcionarios encargados de la realización del informe tienen otras actividades que van desarrollando y es posible que para estos días tengan que estar resolviendo asuntos ya sea trabajo acumulado o requerimientos urgentes de los clientes.

## **9.3 CAPACITACION EN OFFICE PARA LOS EMPLEADOS**

Es importante que los empleados tengan un dominio intermedio en las herramientas de office en especial en Excel para mayor rendimiento en sus trabajos cotidianos, debido a que gran parte de la información se realiza en diversos archivos de Excel por lo que entre mayor sea el conocimiento en esta aplicación más eficiencia se tendrá en las labores.

Por lo anterior no solo una buena capacitación da la garantía de que el trabajo es bastante optimo y fiable en algunas ocasiones se requiere de que algunas tareas estén automatizadas ya que las operaciones que se deben realizar pueden ser de mucho cuidado, estar actualizando tablas dinámicas en cierto orden, filtrar una cantidad diferente en cada ocasión, estar pendiente de graficar nuevamente, verificar las respectivas tablas y muchos más detalles que en algún momento puede ser olvidado en la actividad cotidiana del funcionario.

## **10.RESEÑA HISTORICA**

La hoja de cálculo más conocido hoy en día como Excel, en tiempos antiguos donde no existía las computadoras el hombre tenía ciertos métodos de ordenar la información, incluso con el tiempo matemáticos reconocidos fueron implementando métodos en sistemas de matrices basados en algebra lineal donde la información se ordenaba en filas y columnas, en el siglo XIX se empleó esa lógica para la contabilidad financiera, hasta que después de mediados del siglo XX con la aparición de las primeras computadoras crean y desarrollan lo que llamarían la hoja de cálculo el cual estaba basado en algoritmos básicos.

La propuesta de estas hojas de cálculo fue creciendo a medida que aparece los ordenadores personales las compañías programadoras desarrollaron todo tipo de hojas de cálculo electrónico como VisiCalc que tenía solo 20 filas y 4 columnas, y después de ese programa sale lotus 1-2-3 con mejorías y gráficos, hasta que en 1985 sale la primera versión de Excel el cual logro posicionarse como el software más usado a nivel mundial desarrollado por Microsoft.

Lo que buscamos es que este tipo de software sea más automático con el pasar del tiempo, mayor compatibilidad en esta era digital con todos los recursos tecnológicos con los que contamos como Smartphone, tablets, televisores Smart, la red, creando así una unificación en todos los dispositivos para visualizar la información y acceder de manera más eficiente.

Porque mencionamos la evolución de la herramienta simplemente para dar a entender que la humanidad crece exponencialmente en la tecnología y uno de las características como profesionales es estar a la vanguardia con los cambios y poder dar soluciones aprovechando estos recursos para dar mayor aporte en la sociedad y nuestro trabajo, como futuros egresados de la uniminuto debemos tener un espíritu emprendedor y conocimiento en todas las áreas profesionales para ejercer una buena labor.

# **11.PLANTEAMIENTO DE LA APLICACIÓN**

## **11.1 PROPUESTA IMPLEMENTACION DE LA APLICACIÓN**

En vista de la problemática de realizar de manera manual el informe financiero de la empresa en donde se evidencia ciertas falencias y demora en la entrega del informe se propone lo siguiente:

- Una plantilla en Excel que realice todas las operaciones que se requieren para la elaboración del informe.
- Una plantilla que se manejara por una interfaz demasiado practico para el funcionario que lo va ejecutar.
- Se trabajara por medio de las macros de Excel.
- Se unificara en un solo archivo la información que se viene manejando en varios archivos de Excel para mayor seguridad de la información.
- La mayoría del análisis que el archivo tendrá que realizar para la elaboración del informe estará programado en VBA (Visual Basic for Applications), bajo el lenguaje C+.
- Este lenguaje contiene unos códigos de programación que hace posible una automatización precisa, coherente, eficiente, oportuna con unos márgenes mínimos de errores a la hora del proceso de la información para la elaboración del informe.
- No habrá necesidad de crear la presentación en power point de forma manual ya que la aplicación se encargara de hacerlo de manera automática.
- Esta aplicación contara con la capacidad de respaldar la información mediante un backup cada vez que se genere un reporte.
- Esta aplicación se instalara en dos equipos de la empresa que tengan conexión a la red interna para los respectivos backup.
- Desde la misma aplicación se podrá enviar los respectivos correos electrónicos a las personas que soliciten esta información cada vez que se generen los reportes.
- La aplicación está diseñada para realizar los reportes en un tiempo bastante corto dependiendo de la capacidad del equipo donde se encuentre instalado.

## **11.2 REQUISITOS**

Para la implementación de la aplicación se deben cumplir ciertos requisitos en la empresa que de hecho son bastantes accesibles a cualquier empresa ya que lo que se busca es no invertir en aplicaciones costosos que no están desarrollados a medida, en invertir en un departamento de ingeniería, sino que esta aplicación sea lo más económico y eficiente que se ajuste a las necesidades.

Requisitos:

- Tener la licencia de office actualizado, la aplicación será desarrollado en office no habrá problema de software ilegal ya que siempre y cuando se tenga la licencia de office activo se puede realizar este tipo de aplicaciones.
- Que el office que se va a utilizar esta aplicación sea desde la versión 2007.
- Se recomienda que los equipos en donde se trabaja este tipo de macros cumpla con un mínimo de características para poder dar ejecución de manera satisfactoria.
	- a) Memoria RAM de 4GB.
	- b) Procesador i3 de cuarta generación.

#### **12.METODOLOGIA DE INVESTIGACION**

#### **12.1 ANALISIS DE LOS ESTADOS FINANCIEROS**

El primer paso antes de empezar a crear la aplicación es entender los estados financieros de la empresa, por lo que se procedió a realizar un cronograma de actividades para realizar seguimiento en la elaboración del informe financiero, que información realmente es relevante para el departamento financiero del balance general sobre el que se va a trabajar.

Esta información nos revela y tiene como objetivo informar sobre la situación financiera de la empresa en una fecha determinada, sobre los resultados de sus operaciones y sobre el flujo de sus fondos, me permite tomar decisiones de inversión y crédito, lo cual requiere conocer la capacidad de crecimiento de la empresa su estabilidad y su rentabilidad.

Recordemos que esta empresa maneja un PUC para entidades del sector solidario vigilado por la superintendencia de la economía solidaria. Según resolución 1515 de noviembre 27 de 2001.

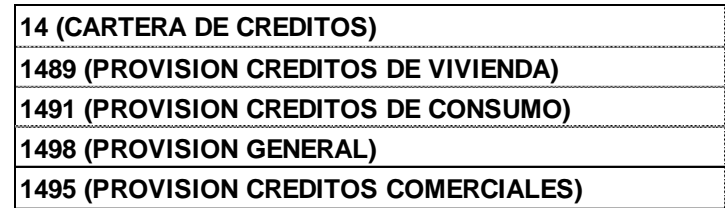

**Cuadro 1**

Para este caso se parametriza según el PUC, por lo anterior se procedió a solicitar el histórico de estos balances para analizar un promedio de ingresos y del comportamiento en estas cuentas y poder determinar un rango de valores en moneda nacional para condicionales en la programación.

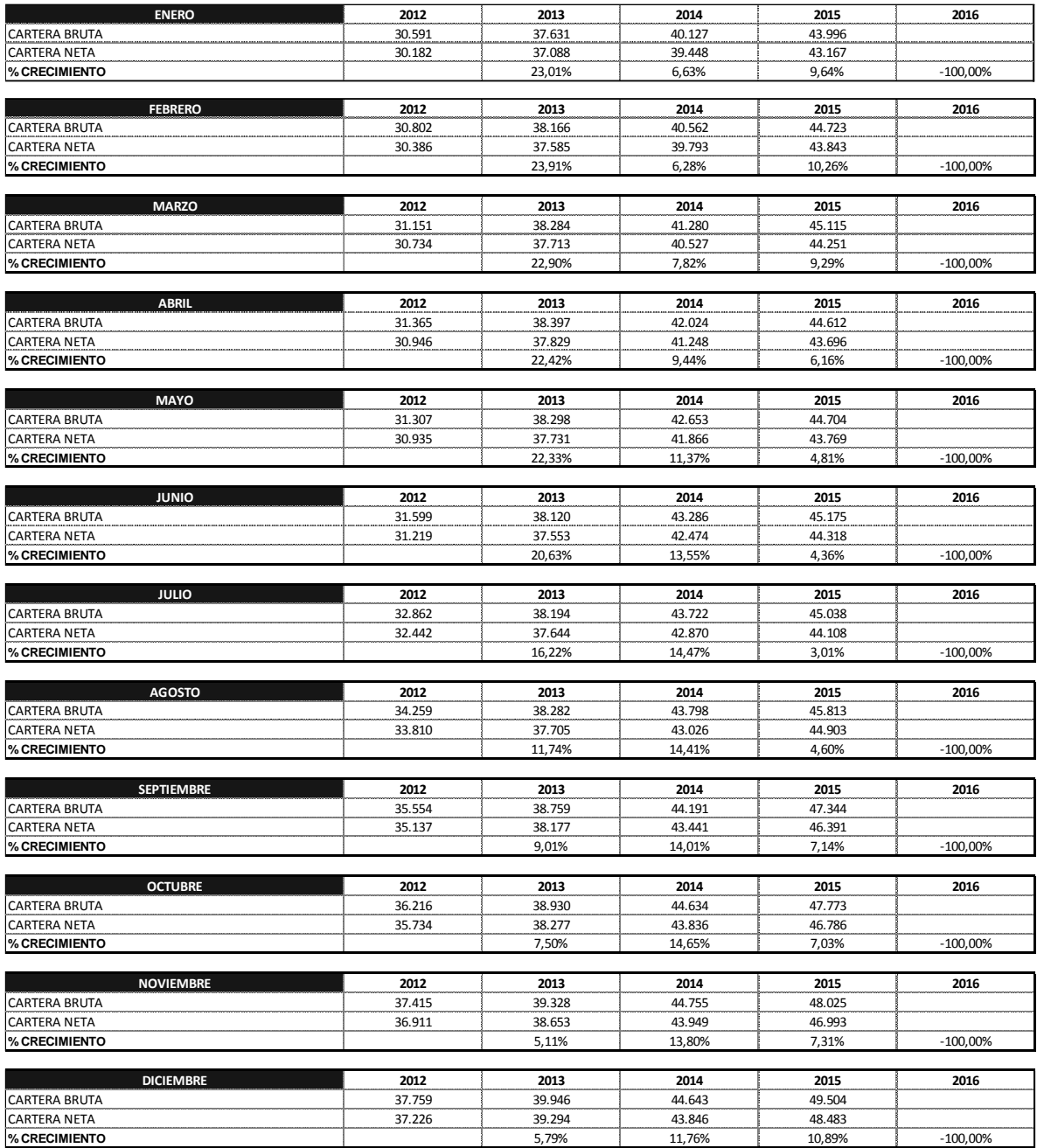

**Cuadro 2**

Cuando se tiene la información debidamente tabulado en el cuadro anterior se procede a realizar los respectivos gráficos que nos una interpretación de los cambios a través del tiempo en indicadores ya establecidos por la empresa.

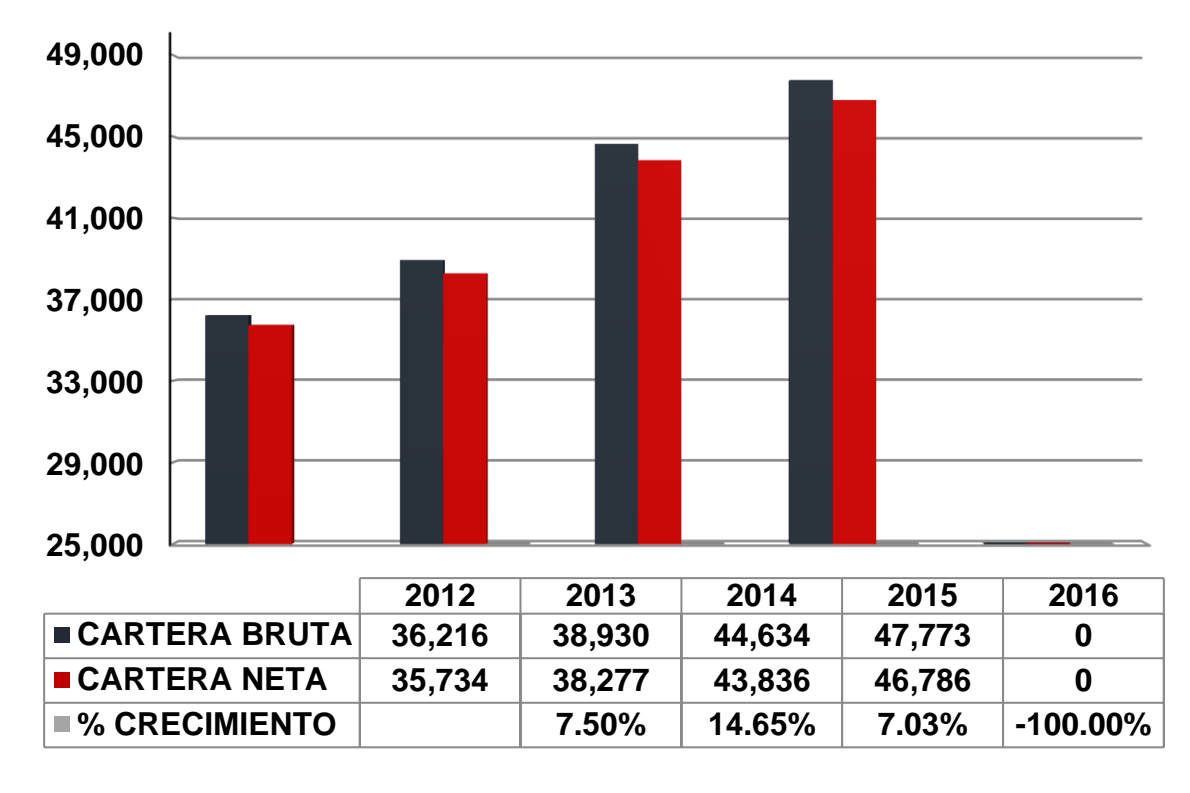

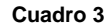

Por definición de la superintendencia en la estructura de la cartera de créditos se han considerado los principios y criterios generales que las entidades vigiladas deben adoptar para la adecuada evaluación de los riesgos crediticios, teniendo en cuenta la clasificación, la mora, el tipo de garantía y el tipo de crédito, y la modalidad de pago sea por libranza o sin libranza. Para este fin deberá tenerse en cuenta los parámetros establecidos en la Resolución de Cartera.

En la 1489 "Provisión cartera de vivienda", Es una cuenta de valuación del activo de naturaleza crédito que registra los montos provisionados por la Entidad, para cubrir eventuales pérdidas de créditos clasificados como de vivienda.

En la 1491 "Provisión cartera de consumo", Es una cuenta de valuación de activo de naturaleza crédito que registra los montos provisionados por la Entidad, para cubrir eventuales pérdidas de créditos clasificados como de consumo.

En los códigos 149110 y 149112 debe mantenerse en todo tiempo una provisión no inferior al uno por ciento (1%) del capital pendiente de pago, intereses, e ingresos por otros conceptos, sin incluir los registrados en cuentas de orden de los créditos de consumo calificados como categoría B – Crédito Aceptable -.

Los créditos amparados con seguridades que, según las normas referentes a cupo individual de endeudamiento, tengan el carácter de garantías admisibles, se provisionarán, en el porcentaje que corresponda según la calificación del crédito, sobre la diferencia entre el valor del crédito - tal como se define la resolución de cartera y el valor de la garantía. En este caso se registrará en estas subcuentas la proporción correspondiente al capital.

Por ultimo en la provisión general, Es una cuenta de valuación de activo de naturaleza crédito que registra la provisión general mínima, que deben constituir las entidades vigiladas sobre el total de la cartera de créditos bruta, otorgada de acuerdo con lo establecido en las normas vigentes.

La provisión general mínima del uno por ciento (1%), las deben constituir las entidades vigiladas, sobre el total de la cartera de créditos bruta, otorgada mediante el sistema de recaudo por caja, es decir sin libranza, de acuerdo con lo establecido en las normas vigentes.

La provisión general mínima del medio por ciento (0.5%), las deben constituir las entidades vigiladas, sobre el total de la cartera de créditos bruta, otorgada mediante el sistema de recaudo con libranza, de acuerdo con lo establecido en las

normas vigentes.

Las entidades podrán optar por constituir una reserva, con cargo a los excedentes cooperativos, aprobada por la asamblea únicamente con el propósito de proteger la cartera de crédito. En este evento la sumatoria de la provisión y de la reserva, o una u otra, siempre deberá alcanzar el 1% o el 0.5% según corresponda.

# **13.PROCEDIMIENTO DE LA SOLUCION**

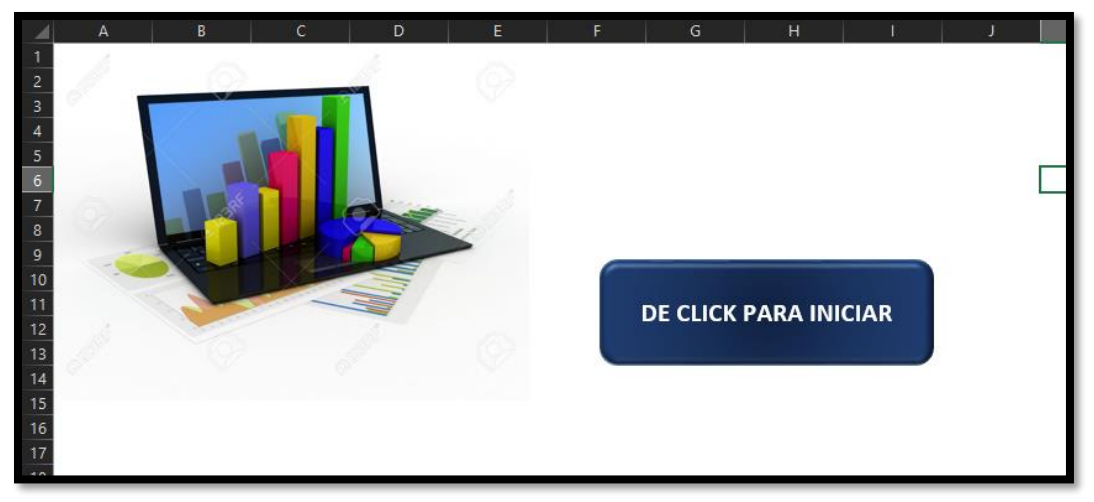

## **13.2 CREANDO LA INTERFAZ**

imagen 2 \*Interfaz

Lo más importante de las aplicaciones que se diseña en Excel es no tratar de usar las celdas de Excel para ingreso de información, no usar tablas dinámicas, filtros, copy-paste, el método de trabajo que ofrezco es utilizar Excel como una aplicación que va a realizar las labores cotidianas por medio de botones ya programados que se encargaran de todo el proceso manual.

En la imagen 2 vemos la hoja inicio de la aplicación donde se observa un botón que nos indica "DE CLICK PARA INICIAR", una vez presionado este botón nos lleva a la hoja menú.

Donde se puede observar tres botones que corresponden a:

- **LIMPIAR**: este se presiona después de cada vez que se de uso a la aplicación para generar el reporte, donde borrara la información obtenida del archivo del balance general.
- **BALANCE:** Este botón es el primero que seleccionamos para adjuntar el archivo del balance general que se encuentra en formato txt.

 **COMITÉ FINANCIERO PPT:** Una vez realizado los pasos anteriores y cuando la aplicación haya adjuntado el archivo del balance y en la celda F22 diga "OK", procedemos a presionar este botón donde de manera automática abre un archivo en power point y comienza con la preparación de las diapositivas para así finalizar el informe financiero.

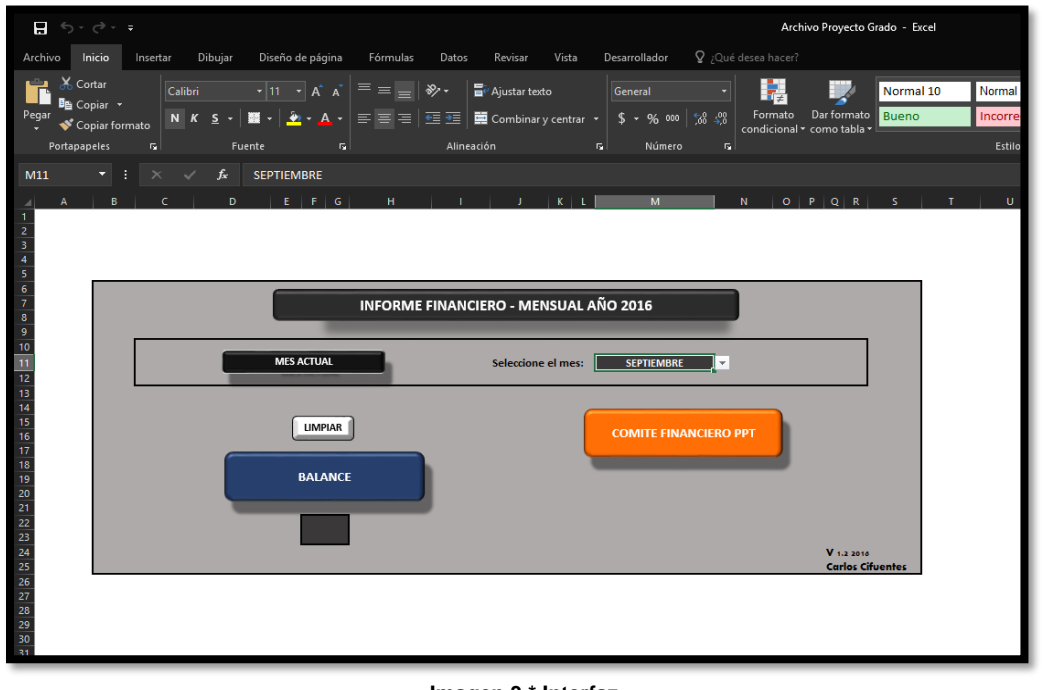

**Imagen 3 \* Interfaz**

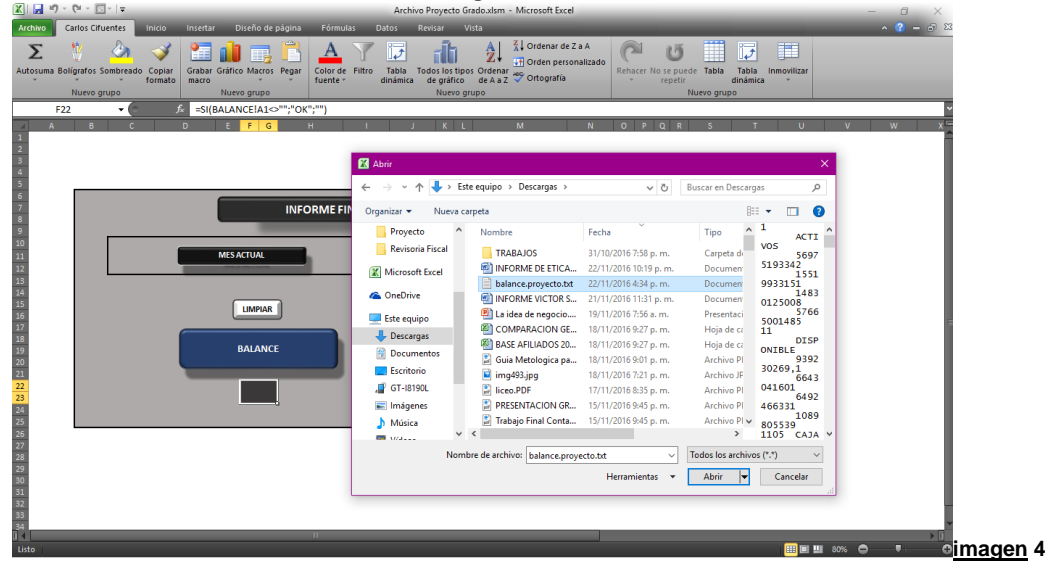

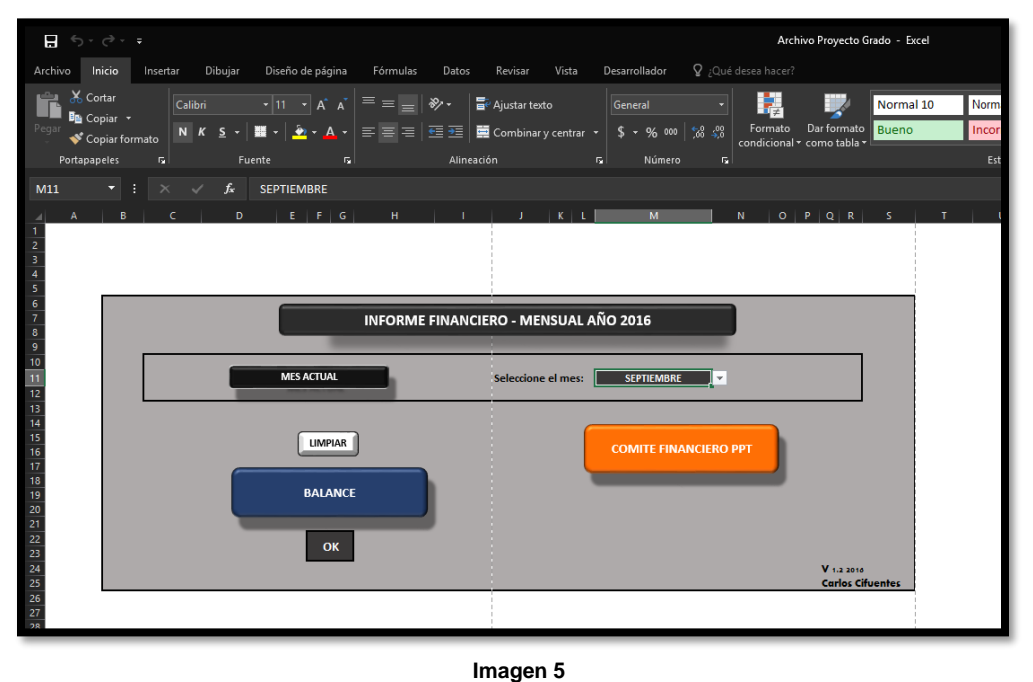

En las imágenes 4 y 5 se puede observar cómo se adjunta el archivo balance general que está en formato .txt, y una vez adjuntado aparece la palabra "OK" que nos indica que la aplicación contiene la información del balance y está listo para generar la presentación en power point.

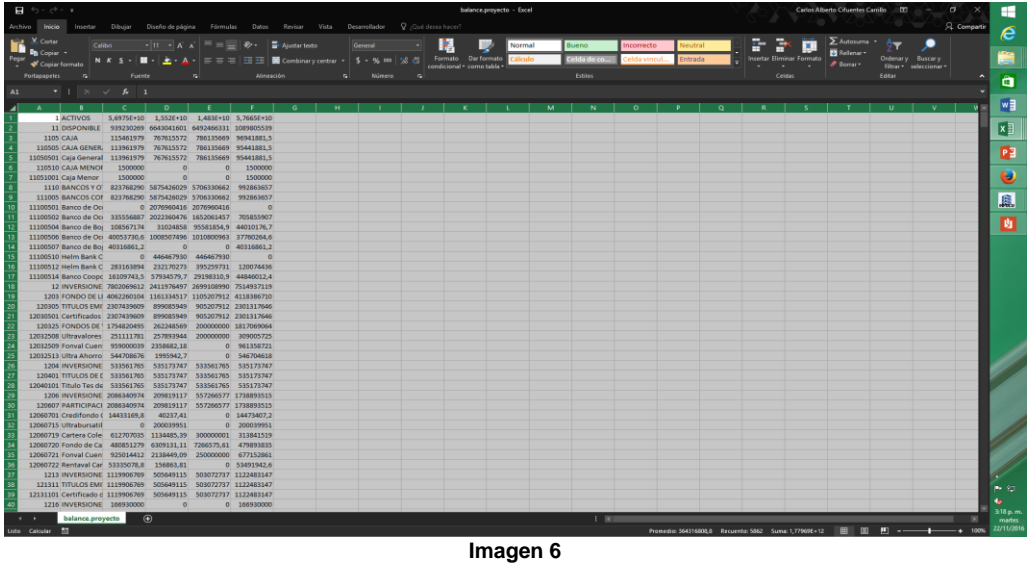

La imagen 6 muestra un archivo en Excel documento nuevo para visualizar el balance general que se encontraba en formato .txt, esto solo con el fin de que el usuario observe de manera rápida y compruebe que se trate del archivo que va a trabajar para ese periodo.

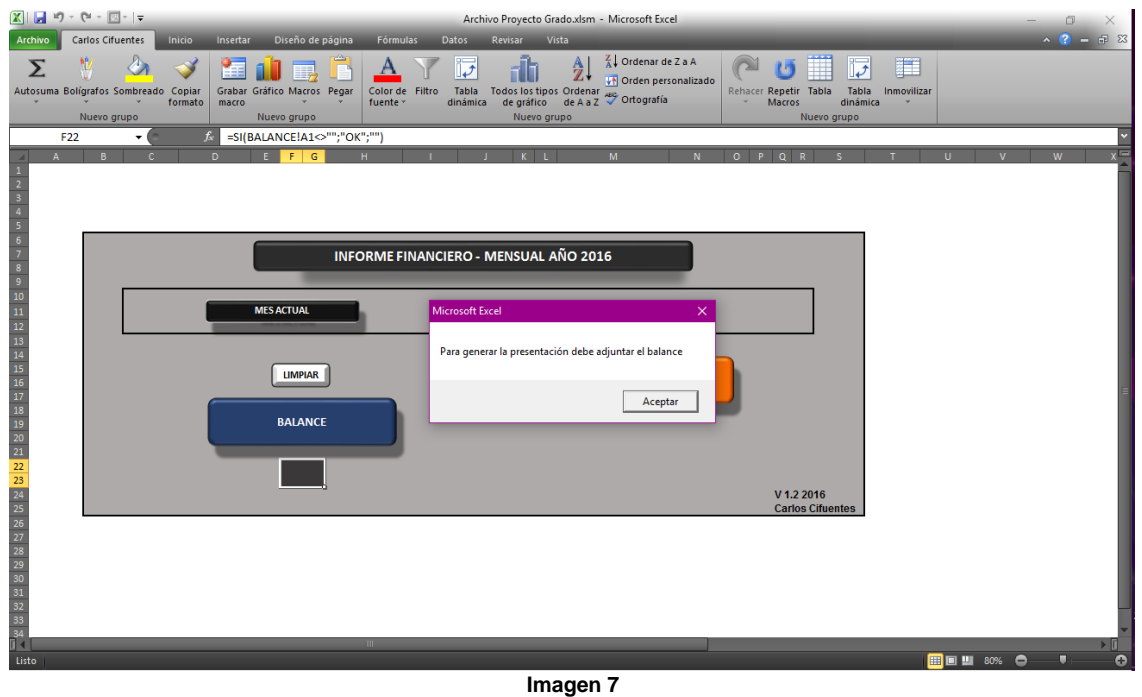

En caso de que se presione el botón de "COMITÉ FINANCIERO PPT", sin que se haya realizado el paso de adjuntar el balance general en donde no salga la palabra "OK", la aplicación arrojara una alerta indicando lo siguiente:

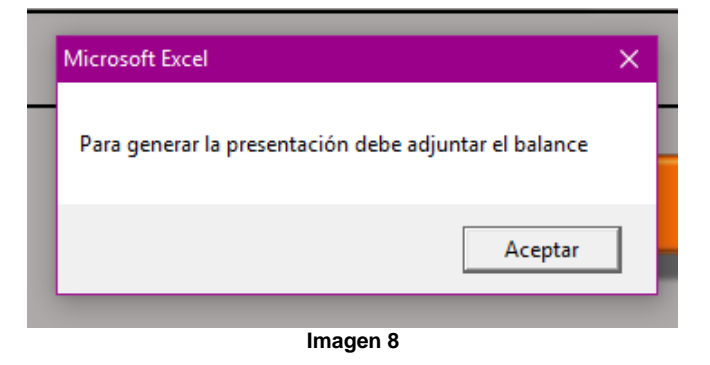

Una vez realizado los pasos anteriores se procede a seleccionar el mes que le corresponde a la presentación del informe financiero y al que corresponde el balance general.

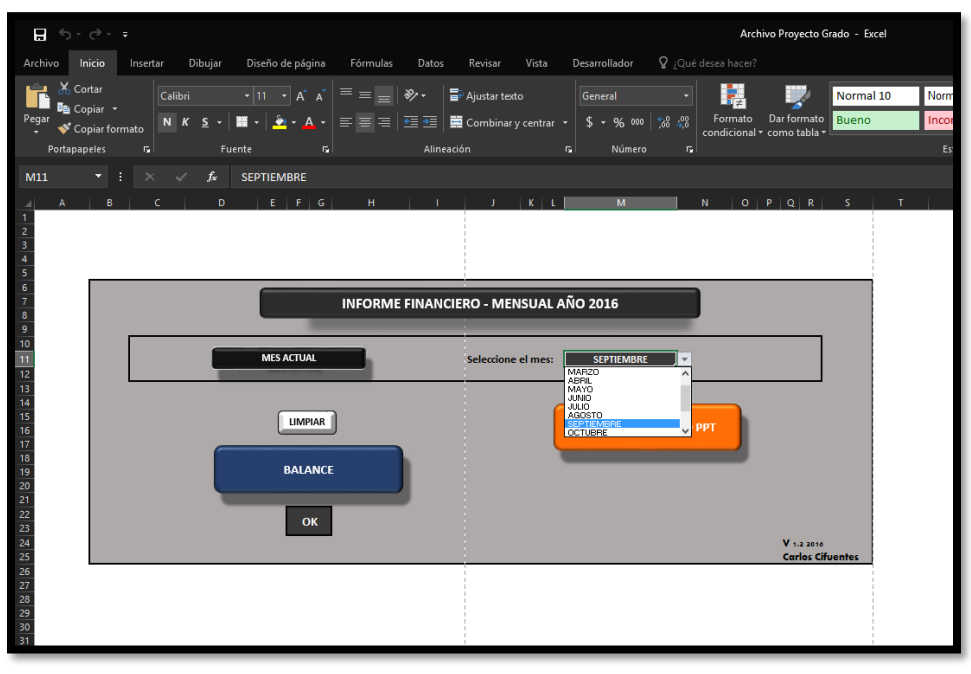

**Imagen 9**

Cuando se presione el botón de "COMITÉ FINANCIERO PPT", la aplicación empezara a crear las diapositivas con sus respectiva información de manera automática.

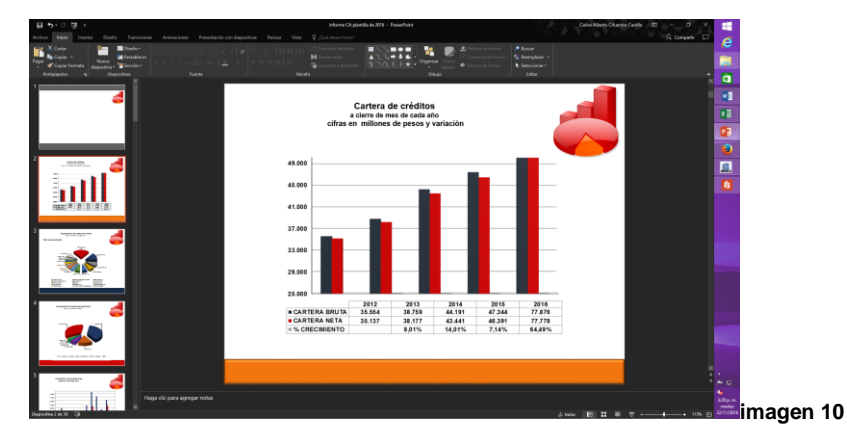

Las imágenes 11 y 12 corresponden al proceso final de la aplicación en donde la imagen 11 dice "presentación generada", y aparece un tercer botón que es para enviar los respectivos correos electrónicos a las personas que requieran esta información del power point.

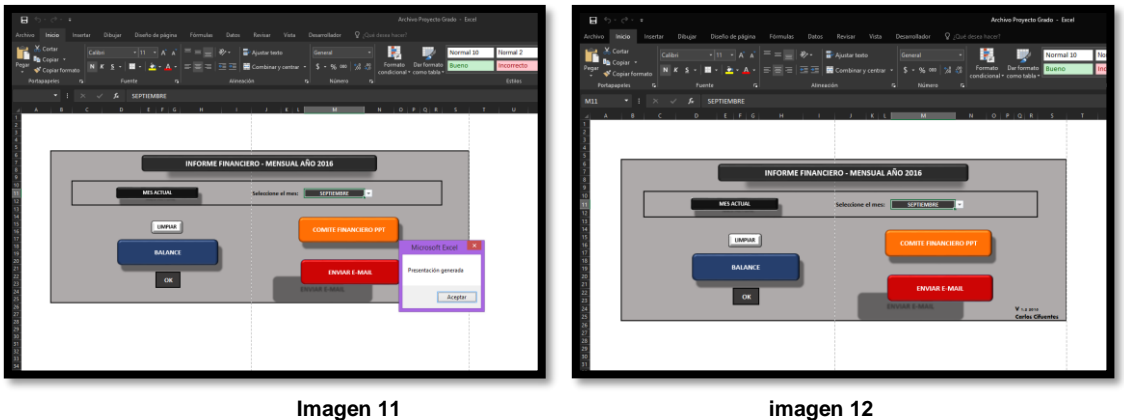

## **13.3 PROGRAMANDO EN VBA**

Antes de dar inicio a la explicación de la programación en VBA (Visual Basic For Applications), explicaremos un poco esta herramienta de Microsoft Office Excel que pocos hacen uso, pero es una herramienta poderosa a la hora de utilizarlo para muchas tareas que se presentan en la vida cotidiana laboral.

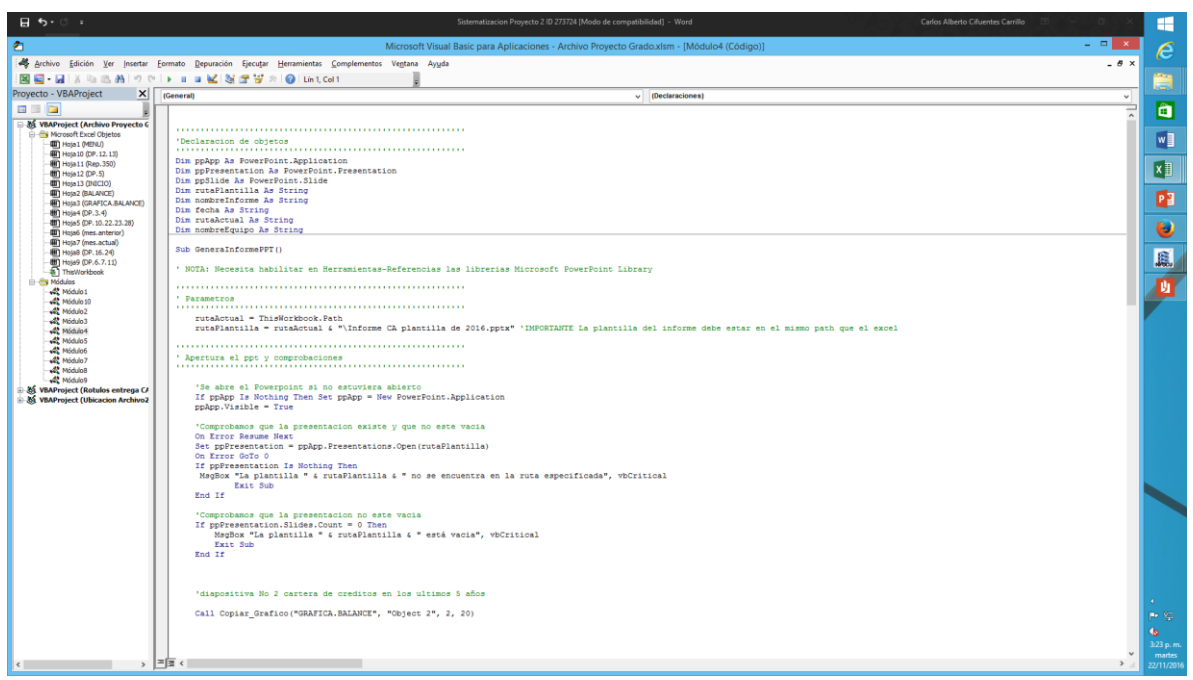

**Imagen 13**

## **Definición.**

# **Microsoft VBA** *(Visual Basic for Applications)*

Es el [lenguaje](https://es.wikipedia.org/wiki/Lenguaje_de_programaci%C3%B3n) de [macros](https://es.wikipedia.org/wiki/Macro) de [Microsoft](https://es.wikipedia.org/wiki/Microsoft) [Visual Basic](https://es.wikipedia.org/wiki/Visual_Basic) que se utiliza para programar aplicaciones [Windows](https://es.wikipedia.org/wiki/Windows) y que se incluye en varias aplicaciones Microsoft. VBA permite a usuarios y programadores ampliar la funcionalidad de programas de la suite [Microsoft Office.](https://es.wikipedia.org/wiki/Microsoft_Office) Visual Basic para Aplicaciones es un subconjunto casi completo de Visual Basic 5.0 y 6.0.

Microsoft VBA viene integrado en aplicaciones de Microsoft Office, como [Word,](https://es.wikipedia.org/wiki/Word) [Excel,](https://es.wikipedia.org/wiki/Excel) [Access](https://es.wikipedia.org/wiki/Access) y [Powerpoint.](https://es.wikipedia.org/wiki/Powerpoint) Prácticamente cualquier cosa que se pueda programar en Visual Basic 5.0 o 6.0 se puede hacer también dentro de un documento de Office, con la sola limitación que el producto final no se puede [compilar](https://es.wikipedia.org/wiki/Compilaci%C3%B3n) separadamente del documento, hoja o base de datos en que fue creado; es decir, se convierte en una macro (o más bien súper macro). Esta macro puede instalarse o distribuirse con sólo copiar el documento, presentación o base de datos.

Su utilidad principal es automatizar tareas cotidianas, así como crear aplicaciones y servicios de [bases de datos](https://es.wikipedia.org/wiki/Bases_de_datos) para el escritorio. Permite acceder a las funcionalidades de un [lenguaje orientado a eventos](https://es.wikipedia.org/wiki/Programaci%C3%B3n_dirigida_por_eventos) con acceso a la [API](https://es.wikipedia.org/wiki/Interfaz_de_programaci%C3%B3n_de_aplicaciones) de Windows.

*<sup>\*</sup>Tomado de wikipedia [https://es.wikipedia.org/wiki/Visual\\_Basic\\_for\\_Applications](https://es.wikipedia.org/wiki/Visual_Basic_for_Applications)*

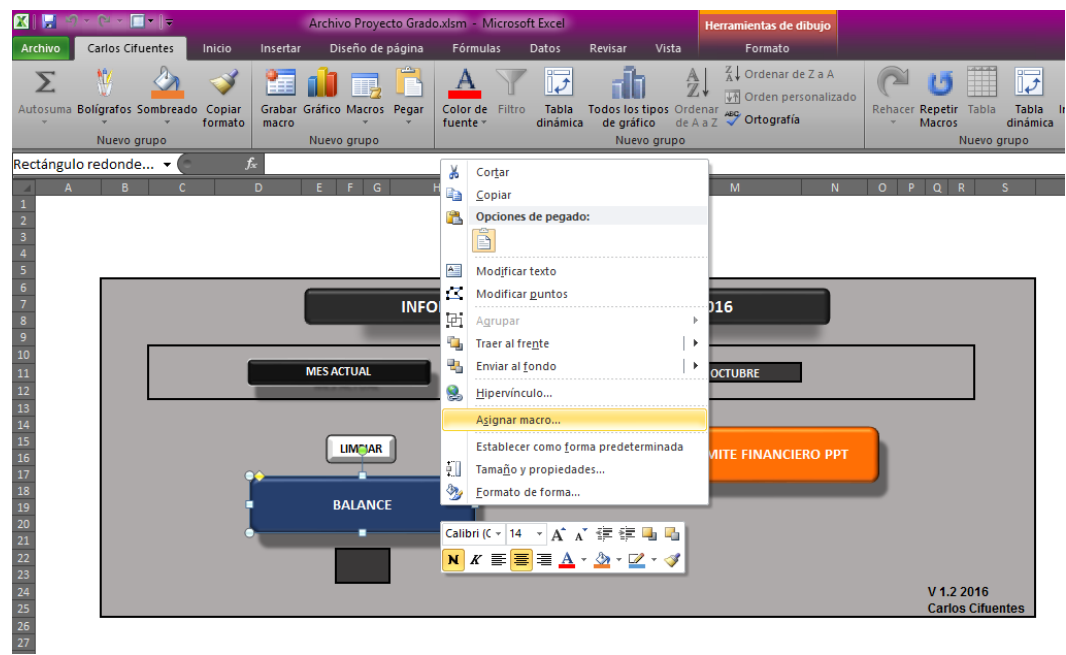

**Imagen 14**

Cada botón lleva una programación para acceder a ese código damos click derecho sobre el botón donde se entra en "Asignar macro", se puede modificar el código e insertar uno nuevo si es el caso.

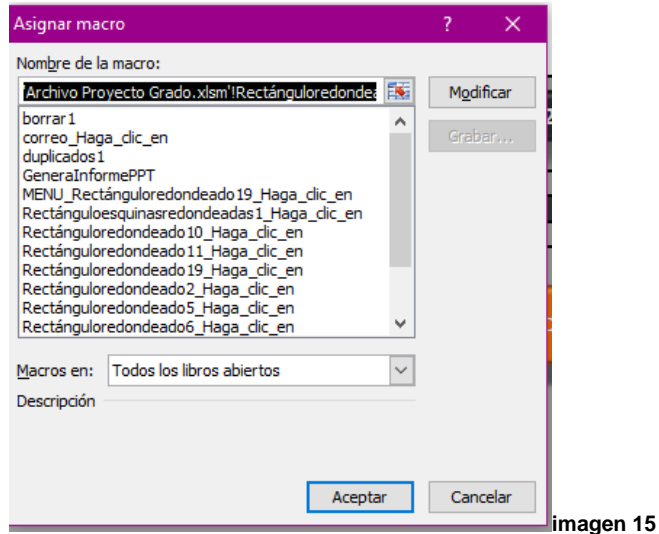

De manera personal indico que el manejo de las macros es algo que puede

simplificar demasiado el uso de Excel sin importar el área al que se esté aplicando, de hecho la parte contable se beneficia bastante con el manejo de estas macros, recordemos que Word office está basado en Acces quien utiliza este lenguaje.

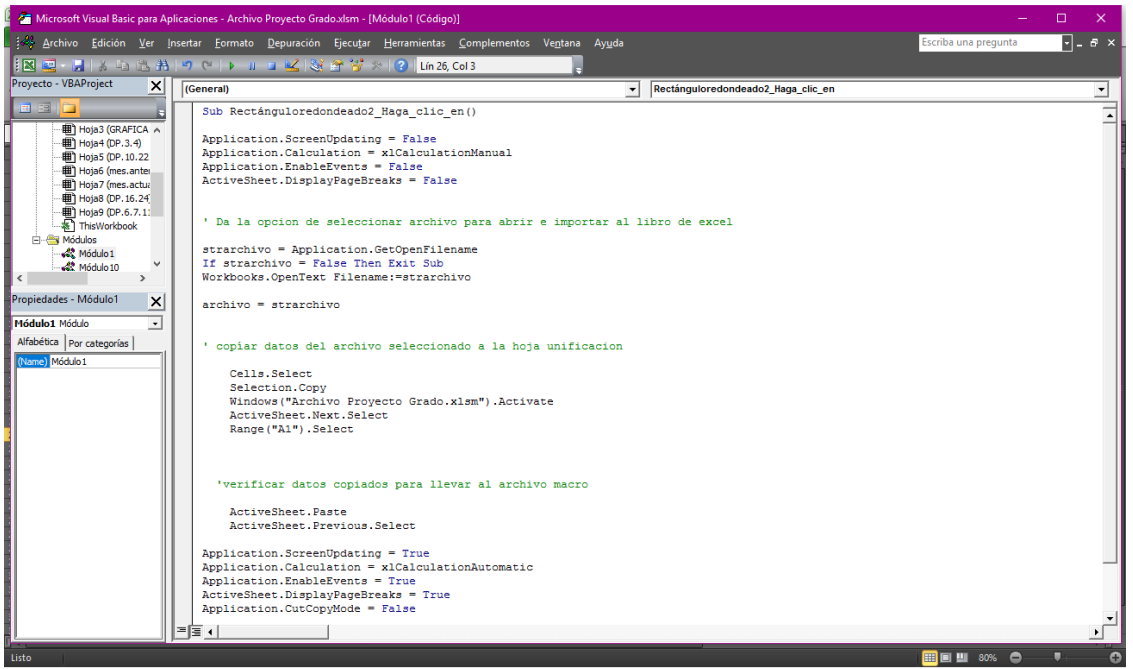

**Imagen 16**

#### **14.CONCLUSIONES**

En el desarrollo de esta aplicación se puede evidenciar que el buen manejo de las macros puede optimizar tareas en las que se estaban empleando mucho tiempo para elaborar ciertos trabajos.

Esto se realiza con el fin de que los funcionarios que estén utilizando este tipo de aplicaciones dediquen el tiempo de ganancia en analizar los reportes antes de presentarlo y así mostrar una eficiencia mayor en el trabajo, debido a que la mayoría de trabajadores colombianos se preocupan más por la entrega que por la calidad de este, ese fue uno de los motivos por la automatización de los procesos en Excel para generar una gran cantidad de tiempo disponible en los trabajadores de poder analizar los reportes antes de ser entregados.

Crear habilidades empresariales con las herramientas ofimáticas para mayor eficiencia en los trabajos que tienen cierta complejidad de análisis y realización manual dejando estos procesos automáticos.

## **15.REFERENCIAS BIBLIOGRAFICAS.**

- o Julitta Korol, Excel 2013 Programming by example with VBA, XML and ASP
- o Manuel A. Rodriguez, Analisis económico financiero en una entidad económica.
- o [https://www.google.com.co/webhp?sourceid=chrome](https://www.google.com.co/webhp?sourceid=chrome-instant&ion=1&espv=2&ie=UTF-8#q=augustus%20de%20morgan)[instant&ion=1&espv=2&ie=UTF-8#q=augustus%20de%20morgan](https://www.google.com.co/webhp?sourceid=chrome-instant&ion=1&espv=2&ie=UTF-8#q=augustus%20de%20morgan)
- o http://www.gerencie.com/que-es-la-provision-de-cartera.html